# 与办公室365的UCCX集成代理程序电子邮件的

# **Contents**

**Introduction** 设计和拓扑 配置 设置代理 Office365帐户 配置UCCX/SM **Troubleshoot** 相关日志 核对清单 常见情况 问题: 代理程序不能收到电子邮件。 问题: 发送电子邮件的延迟使用Office365。 Microsoft诊断工具 获得文档和提交服务请求

# Introduction

本文描述统一的Contact Center Express (UCCX)解决方案,从与SocialMiner (SM)一起的版本 11.5开始如何支持办公室365作为代理程序电子邮件功能的电子邮件服务器。这是为代理程序电子 邮件功能支持的第一个网云电子邮件供应商。

# 设计和拓扑

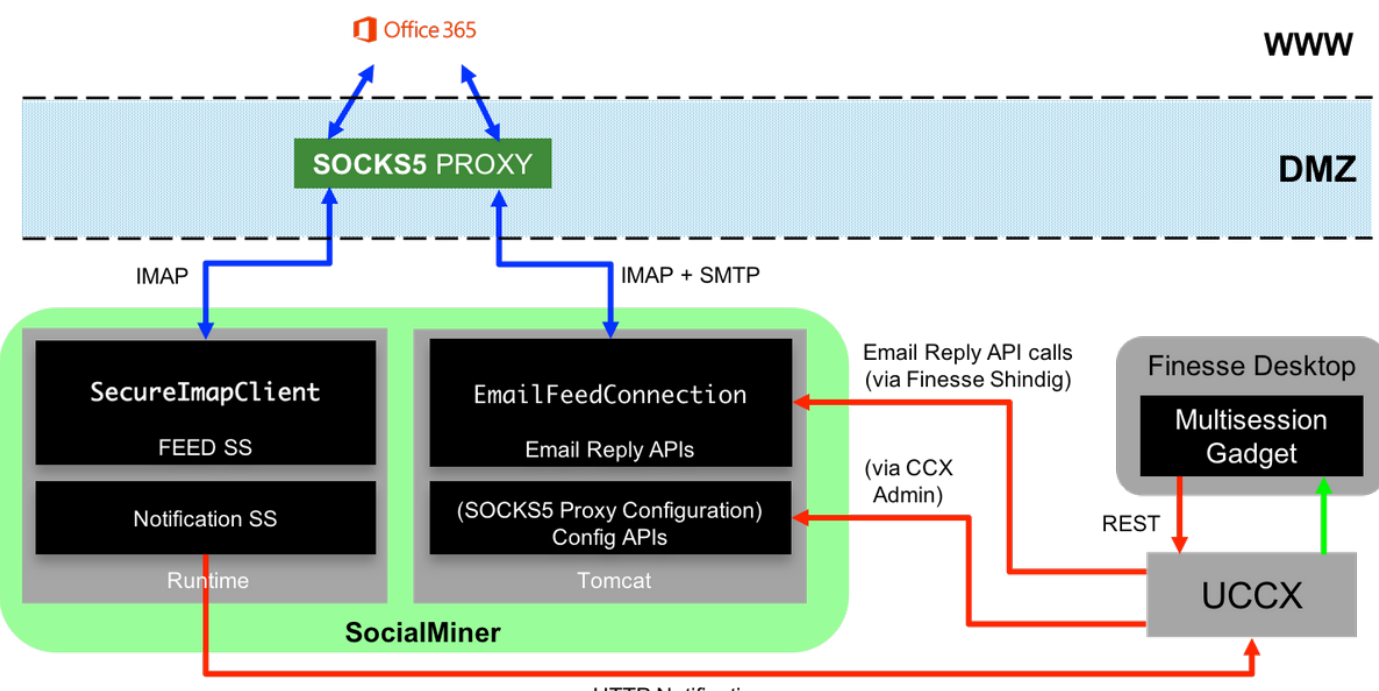

UCCX服务器从11.5开始当前提供网云电子邮件技术支持。此功能由对Office365电子邮件服务的集 成达到通过袜子5代理。注释有的那代理服务器不是必须的是重要的,但是多数配置得以进入被阻止 的外部网络并且连接必须通过代理服务器被建立。

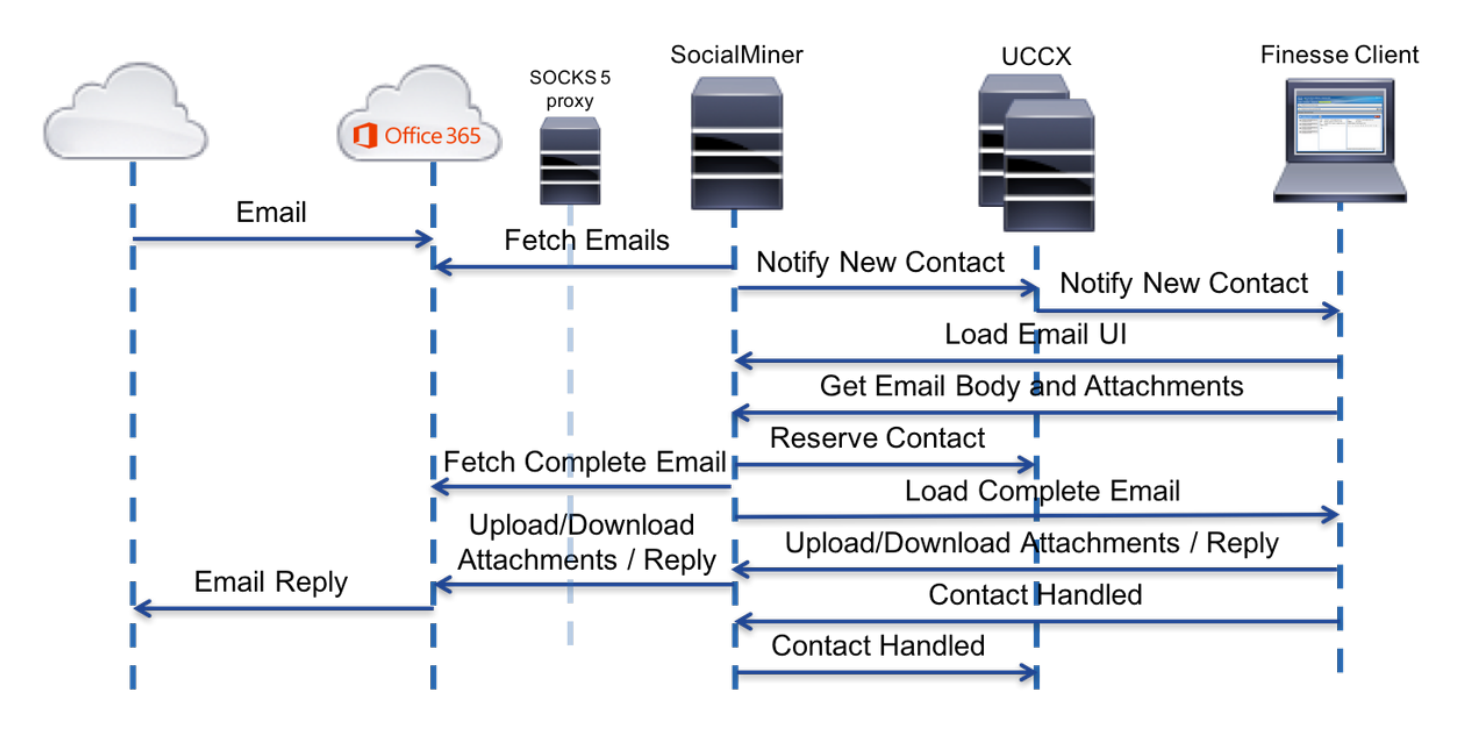

除一个额外步骤设置外代理,没有用户的其他更改。消息传送流在镜像显示:

### 配置

- 1. 有代理服务器连接到办公室365不是必须的。如果您的网络连通性设置,在这种情况下SM服务 器能设置在office365.com网络邮件访问协议(IMAP)和简单邮件传输协议(SMTP)港的TCP连接 ,代理服务器不是需要的。
- 2. 如果希望使用在SM和办公室365之间的一个代理,袜子5是唯一的支持的协议。不支持 SOCKS4, SSH隧道和其他协议。
- 3. Cisco不推荐需要使用哪个代理服务器。

#### 设置代理

作为此technote的部分,使用Linux告诉的丹特的开放源代理服务器。请注意:这不意味着这是 Cisco建议使用的代理服务器;是用于实验室的其中一个服务器创建本文。只要使用,您自由使用选 择所有服务器SOCKS5协议。

```
Note:被配置作为代理的服务器应该访问office365.com,不用需要有进一步代理。
```
在有根访问权限的Linux服务器上:

步骤1.安装丹特服务器。

# update package repos to get latest version info

sudo apt-get update

sudo apt-get install dante-server

步骤2.通过添加以下信息配置服务器到/etc/danted.conf文件。

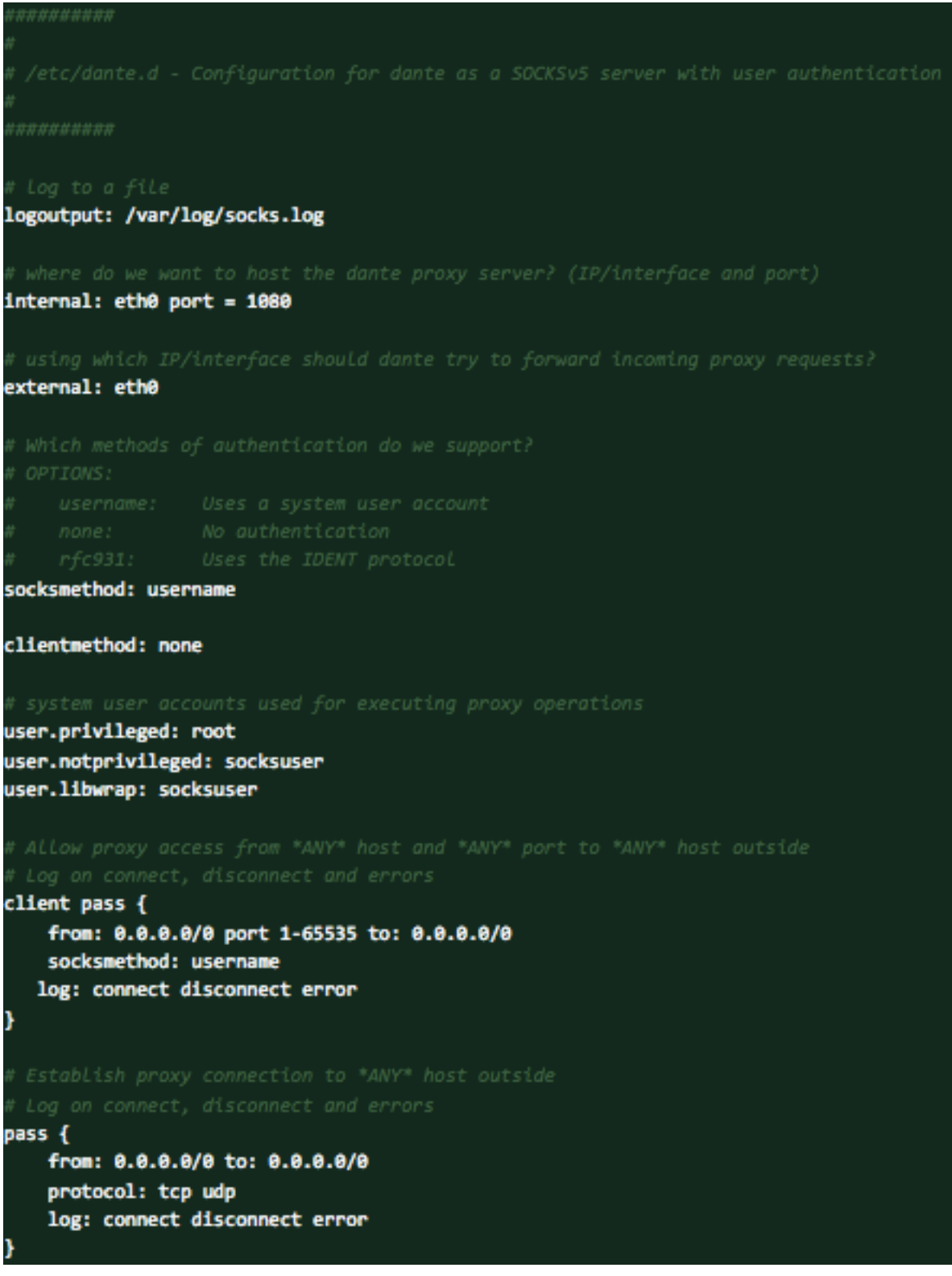

步骤3.启动服务器,立即可用。

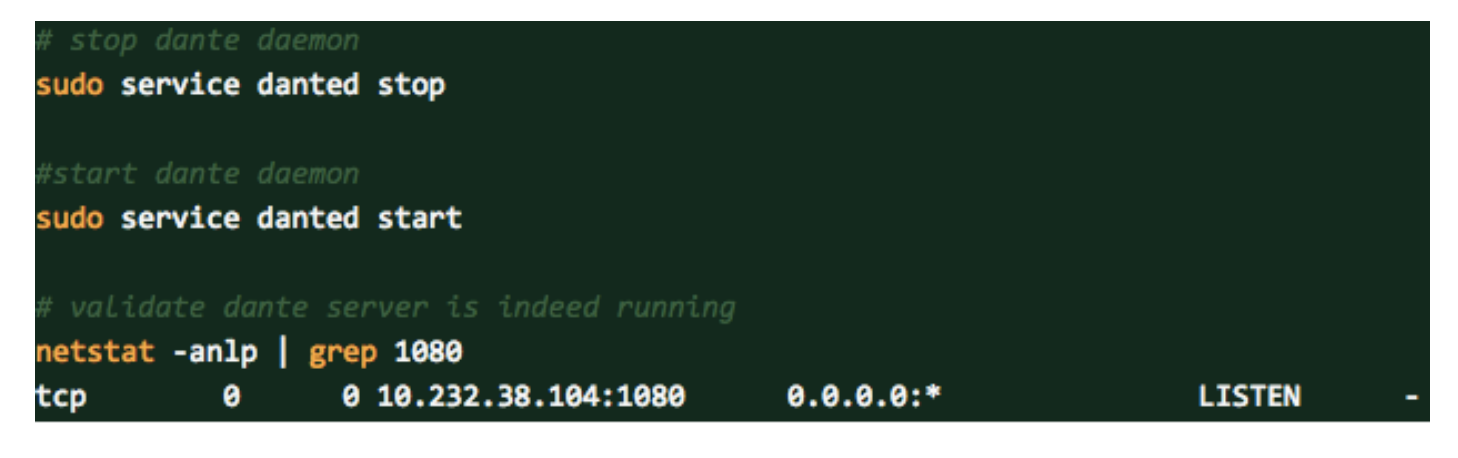

可以找到关于丹特服务器和下载安装程序包的更多信息这里:<https://www.inet.no/dante/index.html>

# Office365帐户

洛金门户: [https://login.microsoftonline.com](https://login.microsoftonline.com/)

要采购一个有偿的Office365帐户,请去**与您的信用卡的** <https://products.office.com/en/exchange/compare-microsoft-exchange-online-plans>。(基本的定价 选项在税务前开销\$4每个电子邮件帐户每个月。)

Note:当为Office365服务签字时,请保证服务分配到您是从SocialMiner服务器的同样国家。这 是非常重要的,否则您将有连接的问题。

# 配置UCCX/SM

此部分为配置统一的CCX集成提供高级任务和相关信息用代理程序电子邮件的办公室365。

#### 配置任务 参考 **详细步骤**

1.配置统一的通信管理器服务器。 [SeeCisco统一的通信管理器安装和升级指南](//www.cisco.com/c/zh_cn/support/unified-communications/unified-communications-manager-callmanager/products-installation-guides-list.html) 2.配置统一的CCX的统一的通信管理器。 [SeeCisco统一的通信管理器配置指南](//www.cisco.com/en/US/products/sw/voicesw/ps556/products_installation_and_configuration_guides_list.html) 3.配置统一的CCX。 <u>[SeeCisco统一Contact Center Express安装](//www.cisco.com/en/US/products/sw/custcosw/ps1846/prod_installation_guides_list.html)</u> [和升级指南](//www.cisco.com/en/US/products/sw/custcosw/ps1846/prod_installation_guides_list.html)

Step 1. 从统一的CO SocialMiner配置网页 步骤2.填入或修改So IP寻址/host名字: S SocialMiner管理员自  $Note:  $\Re$ 一的 $CCX$ 和$ 显示。 步骤3.点击"Save"保

如果看到错误信息,

4.配置SocialMiner。 请参阅SocialMiner配置[chapterof](/content/en/us/td/docs/voice_ip_comm/cust_contact/contact_center/crs/express_11_5/configuration/guide/UCCX_BK_UF7B627D_00_unified-ccx-administration-guide/UCCX_BK_UF7B627D_00_unified-ccx-administration-guide_chapter_010000.html#UCCX_TK_S63B840E_00) [Cisco](/content/en/us/td/docs/voice_ip_comm/cust_contact/contact_center/crs/express_11_5/configuration/guide/UCCX_BK_UF7B627D_00_unified-ccx-administration-guide.html) [Unified CCX管理指南,版本11.5](/content/en/us/td/docs/voice_ip_comm/cust_contact/contact_center/crs/express_11_5/configuration/guide/UCCX_BK_UF7B627D_00_unified-ccx-administration-guide.html)

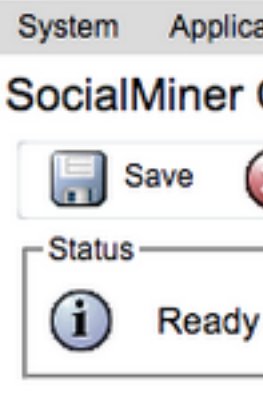

#### **Configure Socia**

IP Address / Hos

User Name\*:

Password\*:

Save Cancel

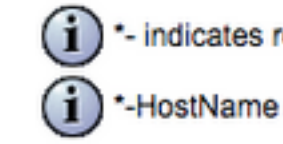

Step 1.从统一的CC 步骤2.如镜像所显示

5.配置统一的CCX邮件服务器。 请参阅<u>[Cisco Unified CCX管理指南的](/content/en/us/td/docs/voice_ip_comm/cust_contact/contact_center/crs/express_11_5/configuration/guide/UCCX_BK_UF7B627D_00_unified-ccx-administration-guide.html)*邮件服*</u> 务器[配置章节](/content/en/us/td/docs/voice_ip_comm/cust_contact/contact_center/crs/express_11_5/configuration/guide/UCCX_BK_UF7B627D_00_unified-ccx-administration-guide/UCCX_BK_UF7B627D_00_unified-ccx-administration-guide_chapter_010000.html#task_2B6B27F898776E98971E314A5CFFFF56)[,版本11.5](/content/en/us/td/docs/voice_ip_comm/cust_contact/contact_center/crs/express_11_5/configuration/guide/UCCX_BK_UF7B627D_00_unified-ccx-administration-guide.html)

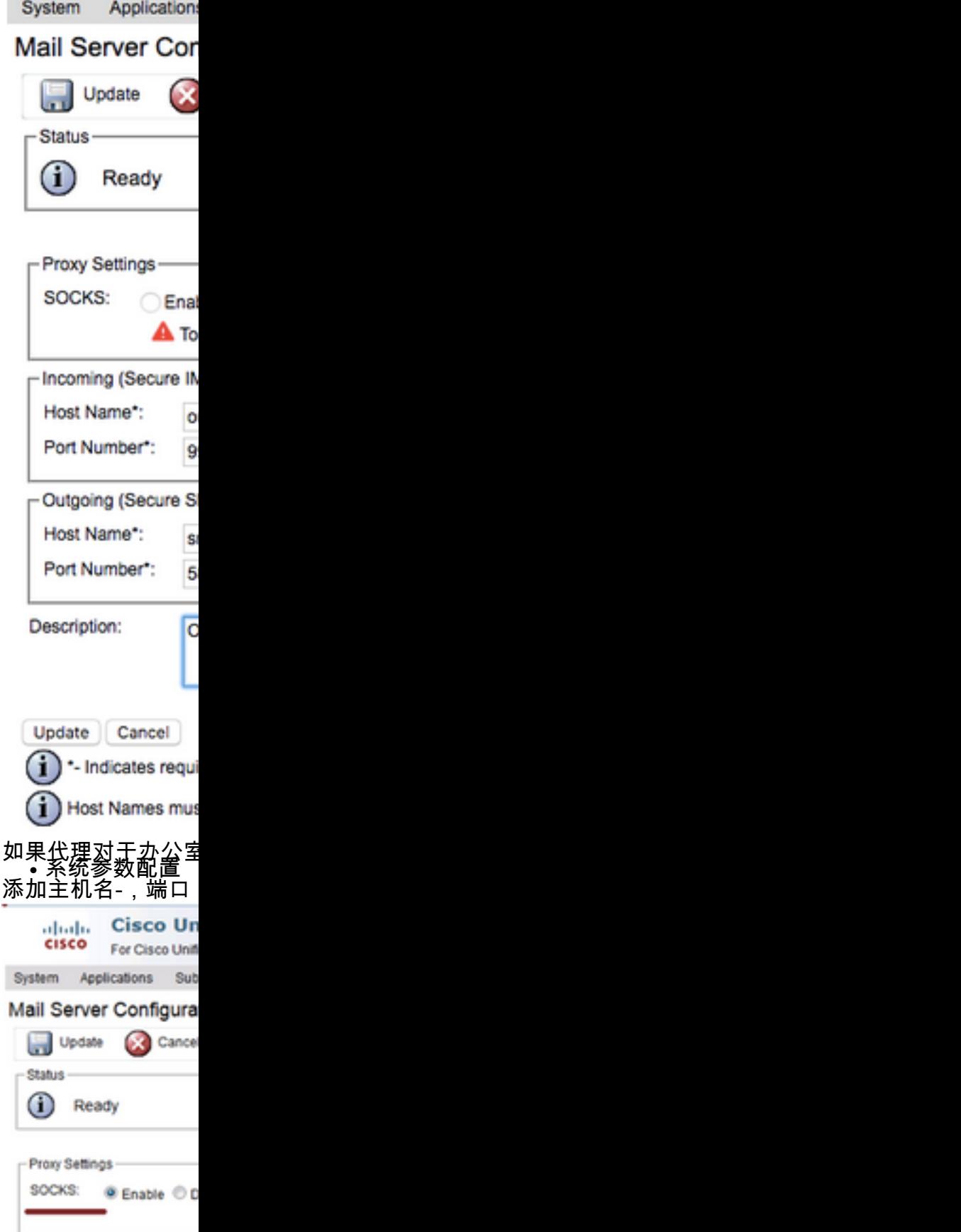

6. 配置袜子代理服务器

7. 与服务队列配置联系 请参阅<u>[Cisco Unified CCX管理指南的](/content/en/us/td/docs/voice_ip_comm/cust_contact/contact_center/crs/express_11_5/configuration/guide/UCCX_BK_UF7B627D_00_unified-ccx-administration-guide.html)[联系服](/content/en/us/td/docs/voice_ip_comm/cust_contact/contact_center/crs/express_11_5/configuration/guide/UCCX_BK_UF7B627D_00_unified-ccx-administration-guide/UCCX_BK_UF7B627D_00_unified-ccx-administration-guide_chapter_010000.html#UCCX_RF_CFA05C71_00)</u><br> <u>务队列</u>配置章节<u>[,版本11.5](/content/en/us/td/docs/voice_ip_comm/cust_contact/contact_center/crs/express_11_5/configuration/guide/UCCX_BK_UF7B627D_00_unified-ccx-administration-guide.html)</u>

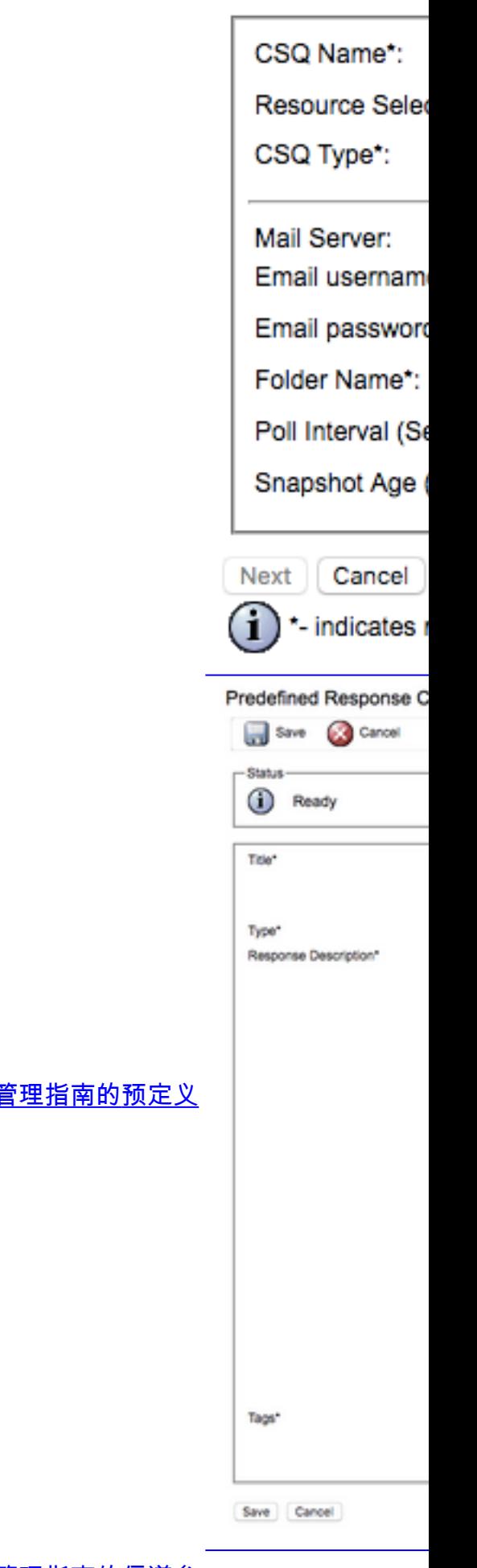

[8.](/content/en/us/td/docs/voice_ip_comm/cust_contact/contact_center/crs/express_11_5/configuration/guide/UCCX_BK_UF7B627D_00_unified-ccx-administration-guide.html) [预](/content/en/us/td/docs/voice_ip_comm/cust_contact/contact_center/crs/express_11_5/configuration/guide/UCCX_BK_UF7B627D_00_unified-ccx-administration-guide.html)定义的回应配置 请参阅<u>Cisco Unified CCX管</u> <u>的回应</u>章节<u>[,版本11.5](/content/en/us/td/docs/voice_ip_comm/cust_contact/contact_center/crs/express_11_5/configuration/guide/UCCX_BK_UF7B627D_00_unified-ccx-administration-guide.html)</u>

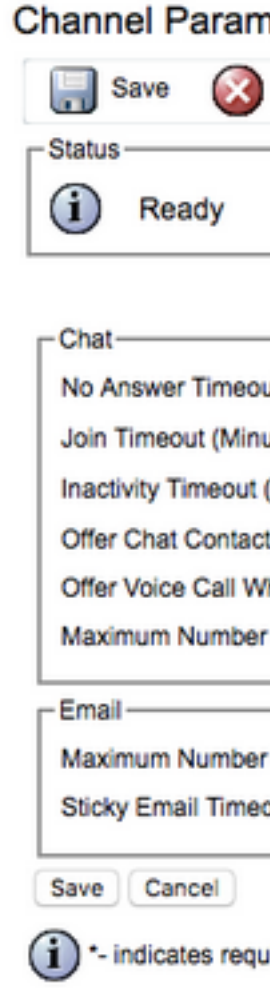

# **Troubleshoot**

## 相关日志

这些日志是重要调试O365相关问题。

- 运行时日志: https:// <**SocialMiner服务器IP/Host>** /ccp-webapp/logs/runtime/ 文件模式: CCBU-runtime.\*.startup.log, Error-runtime.\*.startup.log
- API日志: https:// <SocialMiner服务器IP/Host> /ccp-webapp/logs/ccapi/ 文件模式: CCBU-ccpapi.\*.startup.log, Error-ccpapi.\*.startup.log

### 核对清单

检查这些保证Office365功能在SocialMiner系统良好工作正如所料:

- 检查SocialMiner是否能直接地到达Office365。
- 如果SocialMiner不能到达Office365,请配置在SocialMiner和enable (event)的袜子代理它。
- 支持仅袜子5协议。
- 保证袜子代理服务器能到达Office365。
- 检查Office365在CCX的证件。
- 在SocailMiner检查Office365电子邮件结转状态 如果结转通常拿来,是绿色和不红色的与发怒 标记(x)如镜像所显示。如果结转是残破的,您能在红十字标记(x)盘旋认识原因。

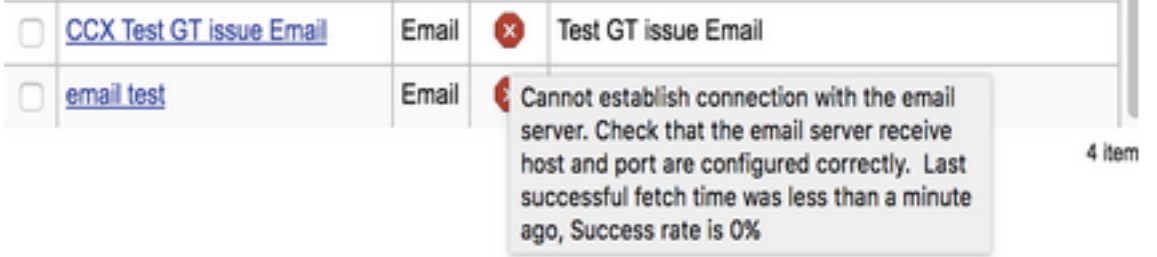

Note:在袜子代理重新配置,将自动地更新所有现有的电子邮件结转使用最新的袜子代理配置  $\sim$ 

#### 常见情况

#### 问题: 代理程序不能收到电子邮件。

可能的原因1 : 没有配置袜子代理/启用

在运行时日志,以下错误显示:

exception=javax.mail.MessagingException: connect timed out; 推荐的行为:

● 配置袜子代理服务器和enable (event)它。

• 切记袜子代理从SocialMiner是可及的,并且袜子代理服务器能到达O365。 可能: 如果曾经验证的袜子代理,提供的证件是错误的

在运行时日志,以下错误显示:

exception=javax.mail.MessagingException: SOCKS : authentication failed; 推荐的行为:

**• 通过提供正确的证件解决认证问题。** 

• 保证袜子代理从SocialMiner是可及的,并且袜子代理服务器能到达O365。

#### 问题: 发送电子邮件的延迟使用Office365。

推荐的行为:

● 如果发送电子邮件用> 10秒,请查找与Office365的SMTP连接是否导致延迟。

- 配置Office365使用雷鸟或外型客户端通过IMAP。如果发送电子邮件需要与验证的SMTP连接的 很长时间,则在SocialMiner指示同一个缓慢问题。
- 问题是从Office365。请与Office365技术支持联系。

#### Microsoft诊断工具

如果有与连接的困难与Office365服务并且要检查您的服务的状况,有从能使用的Microsoft的一个工 具。工具称为**支持和恢复助理,**并且可以从这里下载:<https://diagnostics.outlook.com/#/>

大致同样更多的详细资料:[https://blogs.office.com/2016/05/11/new-tool-for-helping-resolve-office-](https://blogs.office.com/2016/05/11/new-tool-for-helping-resolve-office-365-issues/)[365-issues/](https://blogs.office.com/2016/05/11/new-tool-for-helping-resolve-office-365-issues/)

## 获得文档和提交服务请求

关于获得文档的信息,使用,提交服务请求和收集其他信息的Cisco Bug搜索工具(BST),请参阅什 么是新的在思科产品文档在

: [http://www.cisco.com/c/en/us/td/docs/general/whatsnew/whatsnew.html。](/content/en/us/td/docs/general/whatsnew/whatsnew.html)

预订什么是新的在思科产品文档,使用读者应用程序,列出所有新和修改过的Cisco技术文档,因为 RSS结转和交付内容直接地到您的桌面。RSS结转是免费服务。

规格和信息关于产品IN此指南不预先通知是随时变化。所有语句、信息和推荐IN此指南认为是准确 的,但是没有任何保证被提交,快速或暗示。用户必须采取对他们的ANY产品的应用程序的详尽职 责。

软件许可证和LIMITED保证随附于的产品的是被指出的IN装备产品的信息包和由此参考此中合并。 IF您无法找出软件许可证或LIMITED保证,与您的复制的思科代表联系。

TCP报头压缩Cisco实施是University of California开发的程序的适应,伯克利(UCB)作为UCB的 UNIX操作系统一部分的公共域版本。版权所有。版权© 1981年, University of California的董事。

仍然其他保证,所有这些供应商此中文件和软件现状带有所有故障。CISCO和上述的供应商不承担 所有保证,表示或者暗示,包括,不用限制,那些有销路性,适合度为一个特定的目的和 NONINFRINGEMENT或者出现从涉及,使用方法或者贸易业务课程。

从未CISCO或其供应商将是对ANY间接,特殊,必然或者偶然发生的损伤负责,包括,没有限制、 丢失的利润或者LOS或者损伤对出现从使用或无法中的DATA使用此指南,即使CISCO或其供应商 HAS建议可能性的这样损伤。

用于本文的任何网络协议(IP)地址和电话号码没有打算是实际地址和电话号码。任何示例、 display命令输出,网络拓扑图和其他计算包括在本文只用于说明目的显示。所有使用实际IP地址或 电话号码在说明内容是有意无意和巧合的。

所有打印版本和软式拷贝认为无控制的复制,并且应该为新版本是指原始联机版本。

Cisco有超过200个办公室全世界。地址、电话号码和传真号码[在www.cisco.com/go/offices的](//www.cisco.com/go/offices) Cisco网站列出。

Cisco和Cisco徽标是Cisco和其子公司商标或注册商标在美国和其他国家(地区)。要查看Cisco商标 列表,请去此URL : [www.cisco.com/go/trademarks](//www.cisco.com/go/trademarks)。被提及的第三方商标是他们的各自的所有者 属性。使用词合作伙伴不暗示Cisco和其他公司之间的一个合作关系。(1110R)

©2016 Cisco Systems, Inc.版权所有。